# *UNIVERSIDAD DE SONORA*

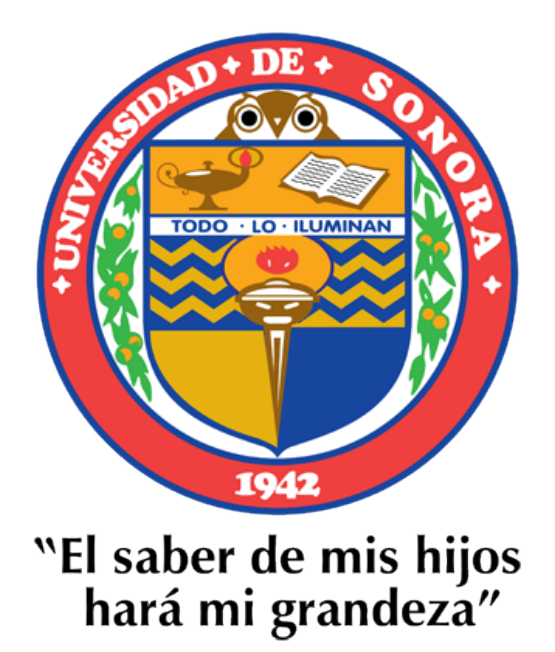

#### **Nombre del Alumno: Alma Daniela Valenzuela Velasco**

**Proyecto: Sistema Base**

**Empresa: Gasca Tecnologías** 

**Maestro Tutor: Gerardo Sánchez** 

### Contenido

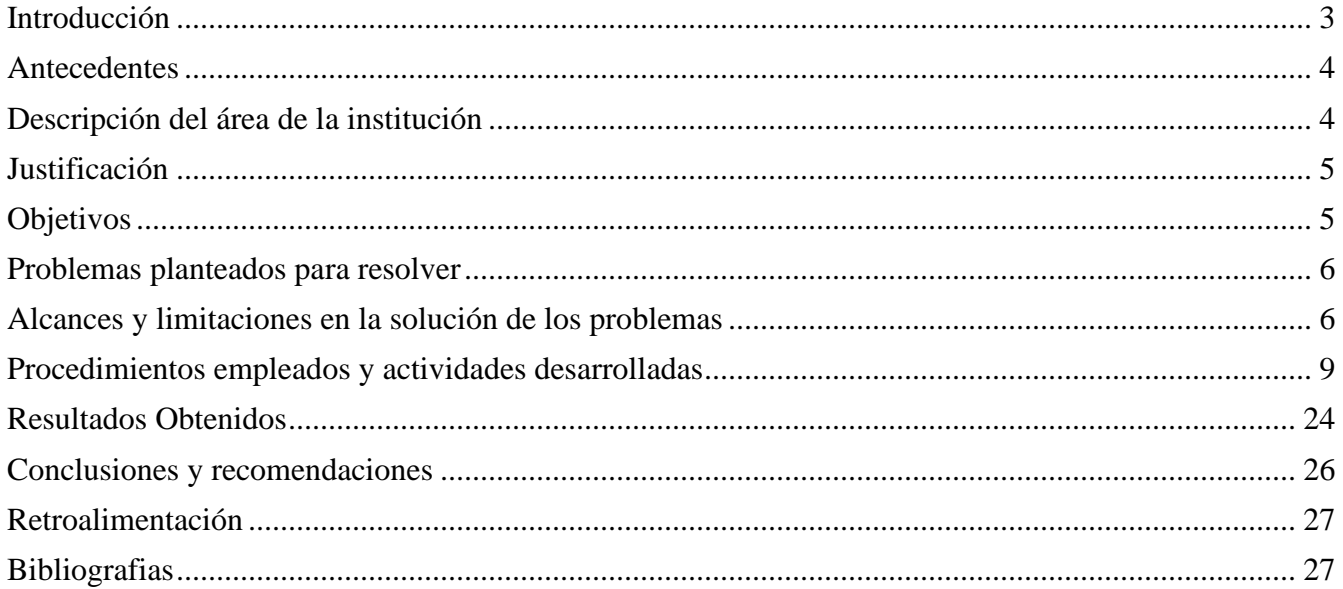

# **Introducción**

<span id="page-2-0"></span>El presente trabajo se deriva de mis prácticas profesionales realizadas en la empresa Gasca Tecnología. El proyecto a participar se llama sistema base y se realiza para la empresa RubioPharma la cual es líder en el campo de medicina complementaria en México, desarrollando actividades de distribución y comercialización de productos farmacéutico en el área de la Homotoxicología y Ozonoterapia.

El sistema a realizar fue un programa que requería la empresa por una expansión en consultorios para llevar un control de citas, inventario del material a utilizar, generar reportes, proveedores. El sistema lo utilizaran, doctores, secretarias y gerente de núcleo. Mi participación en el proyecto fue apoyando con la realización de casos de usos, diagramas de flujo, Vitas, Análisis de sistemas, entre otras actividades.

El proyecto me permitió implementar algunas de las herramientas enseñadas por la universidad y me permitió adquirir otras.

Los puntos que contiene este documento son los siguientes. Antecedentes de la empresa, descripción del área donde se trabajó y se da una visión sobre la empresa, sus servicios y operaciones. Fundamentos teóricos de las herramientas y conocimientos aplicados, necesarios para llevar acabo las actividades definidas por la empresa.

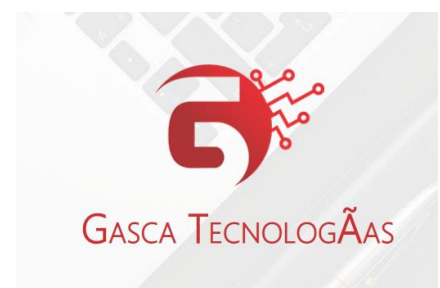

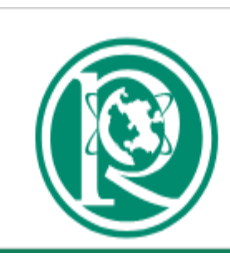

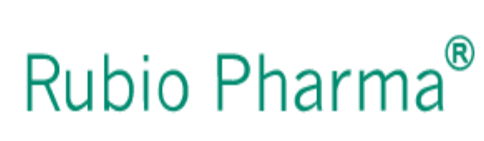

#### **Antecedentes**

<span id="page-3-0"></span>Gasca Tecnologías es una empresa dedicada al desarrollo de software y nace en Hermosillo sonora y cuenta con 9 nueve empleados, es una empresa que está creciendo con la experiencia adquirida en cada proyecto, entre los clientes destacados se encuentra Rubiopharma, Ema, Cecytes, UES y algunas dependencias de gobierno. Es una empresa que utiliza las mejores tecnologías de desarrollo y les brinda a sus empleados las mejores herramientas de trabajo y cursos de desarrollo.

Gasca Tecnología es una entidad socialmente responsable contribuyendo con dependencias de gobierno que brindan servicio de asistencia social a menores.

#### **Descripción del área de la institución**

<span id="page-3-1"></span>Las prácticas profesionales se llevaron a cabo en las oficinas de la empresa, las cuales se encuentran ubicadas dentro del interior de la universidad Ith. Se utilizó herramientas proporcionadas por la empresa como una computadora, se mostró servidores que utilizan. Aunque el mayor tiempo se trabajó en las oficinas, dos ocasiones se acompañó a la analista de sistemas de la empresa con el cliente para el levantamiento de requerimientos. En el area se convivo y se trabajó con varios empleados de la empresa los cuales trasmitieron muchos de sus conocimientos y experiencias en el ámbito laboral.

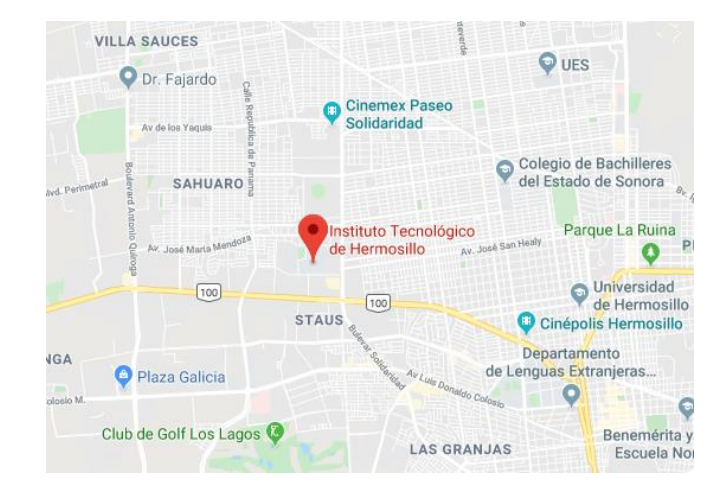

#### **Justificación**

<span id="page-4-0"></span>Con la realización del presente proyecto pretendo poder ampliar aún más mis conocimientos y poderlos desarrollar completamente en un campo laborar. Aplicando todo lo aprendido durante mi transcurso en la carrera de ingeniería en sistemas de información, mediante la utilización de las herramientas y metodologías con las cuales fui inculcada.

Considero de suma importancia la realización de prácticas profesionales, para el desarrollo de un alumno, en el proyecto que estaré participando pondré en práctica mis conocimientos de administración de sistemas, creación de casos de usos, diagramas de flujo, análisis de sistemas entre otras actividades a realizar.

#### **Objetivos**

<span id="page-4-1"></span>Entre los objetivos de las prácticas profesionales, es principalmente lograr un desarrollo de los conocimientos adquiridos en la universidad, esto para poder tener más conocimiento de diversos aspectos, como los que espero obtener en la empresa Gasca Tecnologías. De tener un trato con el cliente y poder entender las necesidades de el para el correcto desarrollo del sistema, el análisis que conlleva el empezar un sistemas desde cero y el trabajo en equipo.

También nos sirven para tener un enfoque más amplio de acuerdo al mundo laboral al que se nos va presentar, es decir realmente poner en práctica todo lo aprendido y darnos cuenta que en ocasiones la teoría difiere de la práctica, porque en las empresas te das cuenta que a veces las cosas no son como las aprendes en la escuela, y que en ciertas ocasiones las personas no siguen los pasos que dicta la teoría, porque los problemas reales no resultan ser como los libros te los mencionan y no pueden ser resueltos con fórmulas o algunas metodologías a la perfección, y es por eso que se tiene que hacer uso del ingeniero para poder resolverlos, de una manera diferente a como la teoría de lo enseña, pero para lo cual es necesario contar con conocimientos previos para poder resolverlos de forma adecuada.

### **Problemas planteados para resolver**

<span id="page-5-0"></span>El sistema surgió de la problemática que tenía la empresa Rubiopharma sobre ° Inventarios de los medicamentos, recepción del medicamento y entrega ° El problema del expediente clínico, en el expediente se integra toda la información generada de la atención médica que se ha brindado a un paciente, desde su ingreso hasta la última consulta. Estos motivos lo convierten en una especie de brújula vital para orientar a los médicos y profesionales sobre el estado de salud de una persona.

° Agenda citas, y Dar de alta a clientes nuevos.

° Control de usuarios.

#### <span id="page-5-1"></span>**Alcances y limitaciones en la solución de los problemas**

Limitaciones:

La principal limitación es el tiempo, el plazo a realizar el sistema son dos meses, en el cual estaremos participando la analista de sistemas de la empresa dos desarrolladores y una servidora como practicante.

Una de las limitaciones es conforme va progresando el proyecto el cliente pide cambios en el sistema o añade nuevos requerimientos los cuales se tienen que negocia para ver si realmente entran dentro de los requerimientos o son mejoras que entrarían una segunda versión o dentro del mantenimiento de la aplicación.

#### Alcances:

De acuerdo a los problemas planteados, el sistema cubre de forma satisfactoria los requerimientos de agendar citas, el problema de inventario que cada consultorio tenia, las fichas de los expedientes, dar de alta clientes nuevos.

Fundamento teórico de las herramientas y conocimientos aplicados Mi participación en el sistema fue principalmente apoyando en el análisis del sistema en creación de casos de usos, diagramas de flujos y vistas. Entre las herramientas y conocimientos que se utilizaron fueron:

**Gravit Designer PRO:** Es una aplicación completa de diseño gráfico vectorial compatible con TODAS las plataformas. Da rienda suelta a su creatividad con herramientas rápidas y flexibles creadas específicamente para diseñadores profesionales. En nuestro caso la utilizamos para crear los Mock Ups que le mostraríamos al cliente para ver cómo van quedando sus diseños.

**Slack:** Es una plataforma para gestionar trabajos y proyectos de forma colaborativa. Se pueden crear diferentes canales para tratar diferentes temas o canalizar las diferentes vías de comunicación de una empresa.

**Trello:** Es una herramienta de gestión de proyectos que hace que la colaboración sea sencilla y, me atrevería a decir, incluso divertida. La realidad es que sirve para casi todo, ya estés organizando proyectos en el trabajo, tareas del hogar, viajes o cualquier otra cosa

**Análisis de Datos:** Este es otro aspecto importante que utilice, como la materia que se me fue impartida en la Universidad, los datos por si solos no nos dicen nada, sino que es necesario saber qué hacer con eso, saber interpretar toda la información que nos están brindando, y como el mismo nombre lo dice, es necesario que se lleve un correcto análisis de todos los datos para poder llegar a una toma de decisiones.

**Word:** Microsoft Word es un programa informático destinado al procesamiento de textos. Sirve por tanto para escribir textos con cualquier finalidad: académica, profesional, creativa… Cuenta con un completo paquete de herramientas que permite modificar el formato de un escrito. En este caso el Word también se utilizó para crear los casos de usos. **Creately:** Es una herramienta basada en la web que permite a los usuarios crear diagramas, gráficos, tablas y estructuras alámbricas. Se puede utilizar en línea usando un navegador o el software puede ser descargado y utilizado. En este sistema se utilizó para los diagramas de flujo.

**Adobe Illustrator** (AI): Es un editor de gráficos vectoriales en forma de taller de arte que trabaja sobre un tablero de dibujo, conocido como «mesa de trabajo» y está destinado a la creación artística de dibujo y pintura para ilustración (ilustración como rama del arte digital aplicado a la ilustración técnica. Se utilizó para realizar las vistas.

**HTML:** Es un lenguaje de marcado que se utiliza para el desarrollo de páginas de Internet. Se trata de la sigla que corresponde a HyperText Markup Language, es decir, Lenguaje de Marcas de Hipertexto, que podría ser traducido como Lenguaje de Formato de Documentos para Hipertexto.

**CSS:** Es un lenguaje utilizado en la presentación de documentos HTML. Un documento HTML viene siendo coloquialmente "una página web". Entonces podemos decir que el lenguaje CSS sirve para organizar la presentación y aspecto de una página web.

**JavaScript:** Es un lenguaje de programación que se utiliza principalmente para crear páginas web dinámicas. Una página web dinámica es aquella que incorpora efectos como texto que aparece y desaparece, animaciones, acciones que se activan al pulsar botones y ventanas con mensajes de aviso al usuario.

**PHP** (Hypertext Preprocessor) es un lenguaje de programación interpretado que se utiliza para la generación de páginas web de forma dinámica. Éste código se ejecuta al lado del servidor y se incrusta dentro del código HTML. Cabe destacar que es un lenguaje de código abierto, gratuito y multiplataforma.

# <span id="page-8-0"></span>**Procedimientos empleados y actividades desarrolladas**

Entre las actividades realizadas fueron la creación de las vistas y de casos de usos los cuales no fueron creados con diagramas sino que fueron realizados en Word con una descripción de los requerimientos del software. Esta opción fue solicitada de esta manera por la analista de sistemas de la empresa. Se puso clave a cada uno de los requerimientos que son Login, Configuración de la cuenta, Núcleos médicos, perfiles/permiso, Usuarios, Comisiones, Proveedores, Materiales, Paquetes, Clientes, Agenda, Cita médica, Consulta médica, Historial médico, Consultas Extras, Facturación.

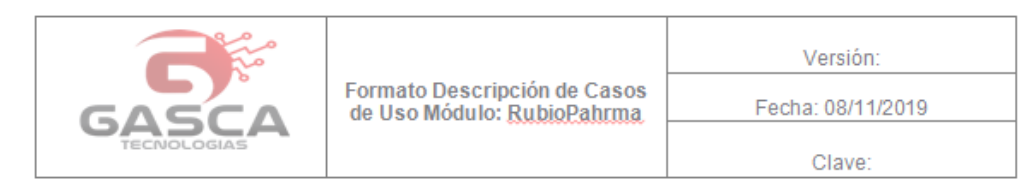

#### **CASOS DE USO**

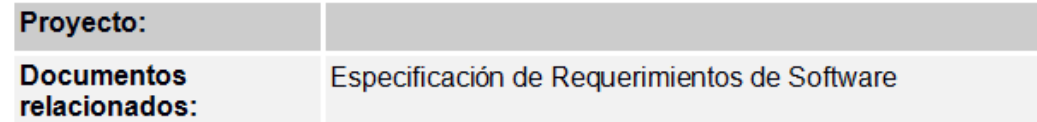

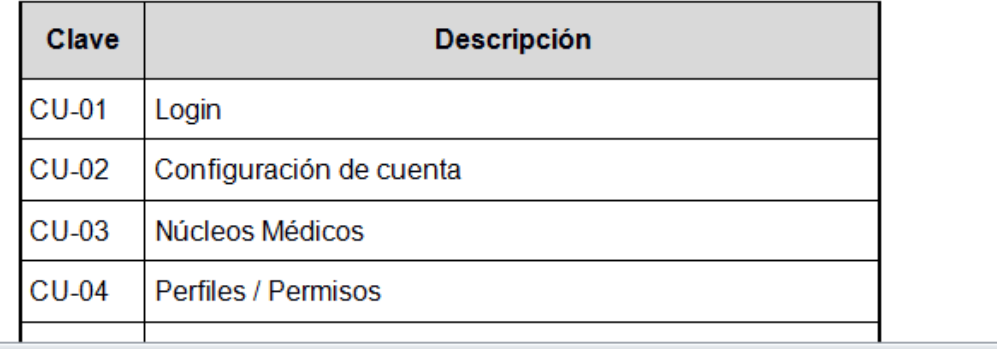

° En el Login: interactúan SuperUsuario, Recepcionista, médico, gerente de núcleo, gerente general y coordinador de farmacia. Las personas que va a ingresar deben contar con un registro en el sistema, dependerá de los permisos asignados para mostrar la información con la que el usuario podrá interactuar.

° Configuración de cuenta: El actor entra a su información personal desde el icono de la izquierda, el actor podrá modificar su dirección, número de teléfono, correo electrónico validando que no se encuentre registrado en el sistema con otra cuenta, este nuevo correo recibirá la información de acceso en caso de solicitar contraseña desde el Login, el actor podrá actualizar su foto de perfil y contraseña. El actor entra a la información básica de su cuenta y solo podrá modificar el de su cuenta. Modifica la información que necesite actualizar: Dirección, teléfono, Correo, foto de perfil, contraseña.

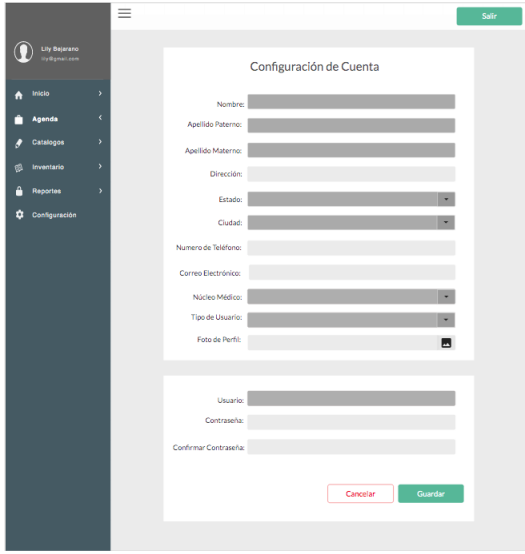

° Núcleos Médicos: Los núcleos médicos describen a todas las clínicas de rubiopharma en los que se llevara el registro de agenda, consultas médicas y ventas. En esta sección se mostraran los Núcleos médicos registrados en el sistema, se podrán filtrar los campos por todas las columnas en esta lista: Nombre del núcleo, dirección, ciudad, teléfono, estatus (rojo desactivado, verde activo). Se podrán realizar las siguientes acciones:

Esta vista muestra de manera global todos los núcleos médicos registrados en el sistema.

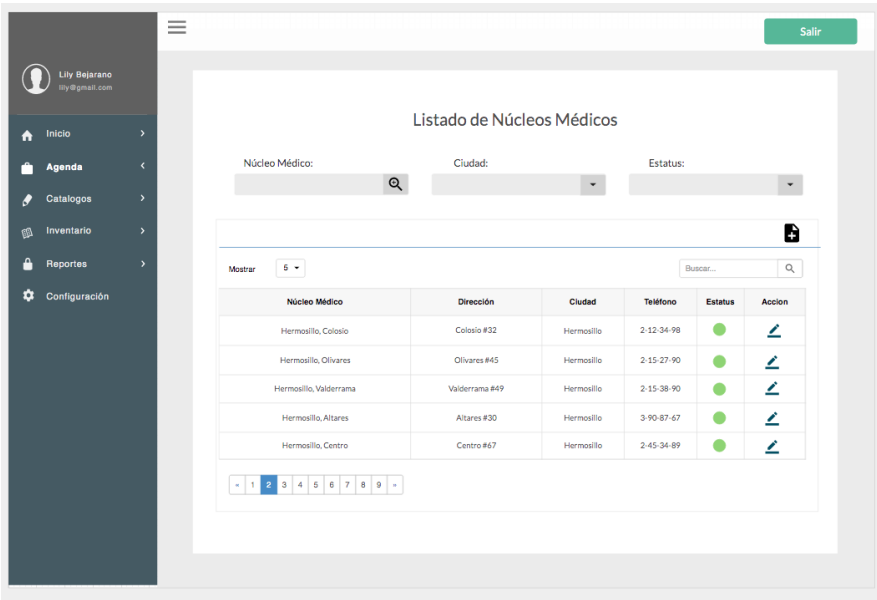

° Importar Núcleos médicos**:** Esta opción podrá Extraer la información que contiene el listado en formato PDF, Excel o imprimir; al seleccionar un formato, este mostrara el logotipo en la parte superior derecha, el título contendrá el nombre de la tabla "Listado de Núcleos médicos", debajo en una tabla y centrado se enlistara toda la información, en la parte inferior derecha aparecerá la fecha del día en que se está exportando esa información.

![](_page_10_Picture_2.jpeg)

01/12/2019

° Crear Núcleo Médico: En el listado de núcleos médicos aparecerá la opción de crear un nuevo núcleo médico, en él se podrá registrar un nuevo núcleo médico indicando nombre, dirección, teléfono, estado, ciudad, correo del núcleo, estatus (de activo o inactivo), información de núcleo: días laborales desde: \_\_\_ hasta: \_\_\_ horario laboral de: \_\_\_ a: intervalo de atención (15, 30 , 45, 60 min) en esta sección se utiliza para calcular los espacios disponibles para citas al día.

La opción Activo indica que el núcleo médico está en función, todos los usuarios que se generen en el núcleo podrán tener acceso al sistema esta opción esta activa por default y aparecerá representado en el listado de núcleos en color verde.

La opción guardar registra al nuevo usuario en el sistema, la opción cancelar regresa al listado de usuarios.

![](_page_11_Picture_75.jpeg)

° Editar Núcleo Médico**:** El listado cuenta con una sección de editar en donde se podrá editar la información correspondiente al núcleo médico: nombre, dirección, teléfono, estado, ciudad, correo del núcleo, estatus de activo o inactivo, información de núcleo: días laborales desde: hasta: horario laboral de: a: intervalo de atención (15, 30, 45, 60 min), el actor guarda la información, esto valida que cuente con los campos obligatorios. Se envía un mensaje de confirmación al guardar.

° Desactivar Núcleo Médico: Esta opción sirve para poder inactivar un núcleo en el sistema, los usuarios pertenecientes a este núcleo perderla el acceso al sistema, las persona que podrá ver esta información sería un gerente general y superusuario mandando un mensaje que lo informe, la información que se generó se guardara como historial, en el listado de núcleo cambiara el color del estatus a Rojo indicando que esta desactivado.

La opción guardar registra al nuevo usuario en el sistema, la opción cancelar regresa al listado de usuarios.

° Perfiles: Los perfiles son una manera de relacionar al usuario con las funciones que desempeña en la empresa y de esta manera poder identificar sus principales funciones; en base a esto se estandarizan los permisos para cada uno de ellos, pero estos perfiles sirven como la base de permisos, mas no quiere decir que solo se limitaran a eso, ya que los permisos hacen referencia directa al usuario, es decir que se podrán otorgar permisos especiales dependiendo del usuario.

El sistema incluye 5 perfiles por default para poder relacionar al personal con alguno de los roles y permisos establecidos.

Los permisos establecidos para cada perfil impactaran para todos los usuarios relacionados a ese usuario. Y se establecen las bases de los permisos generales que actualmente se lleva en el sistema.

Los perfiles son:

- Gerente General
- Gerente de Núcleo
- Coordinador de farmacia
- Recepcionista
- Médico
- Súper usuario

° Usuario: En este módulo se podrá registrar a un nuevo personal indicando al núcleo médico al cual pertenece, el actor principal para este módulo es el súper usuario, pero también un gerente de núcleo podrá hacerlo, el núcleo médico que le parecerá por defecto al nuevo usuario será al que pertenece el gerente general y solo a ese núcleo podrá registrarlo.

Los usuarios que sean registrados podrán tener acceso y realizar las funciones que su perfil especifique en cuanto a permisos dentro del sistema.

En esta sección se mostraran los usuarios registrados en el sistema, se podrán filtrar los campos por todas las columnas en esta lista: Nombre del usuario, Perfil, teléfono, estatus (rojo desactivado, verde activo). Se podrán realizar las siguientes acciones.

![](_page_13_Picture_36.jpeg)

° Importar Usuarios**:** Esta opción se podrá Extraer la información que contiene el listado en formato PDF, Excel o imprimir; al seleccionar un formato, este mostrara el logotipo en la parte superior derecha, el titulo contendrá el nombre de la tabla "Listado de Usuarios", abajo el nombre del núcleo al que pertenecen, debajo en una tabla y centrado se enlistara toda la información, en la parte inferior derecha aparecerá la fecha del día en que se está exportando esa información.

![](_page_13_Picture_37.jpeg)

Crear Usuario: En el listado de usuarios aparecerá la opción de crear un nuevo usuario, en él se podrá registrar un usuario indicando nombre, apellido paterno, apellido materno, dirección, estado, ciudad, número de teléfono, correo electrónico, núcleo médico al que pertenece (esta opción si es supe usuario, si es un actor perteneciente a algún núcleo, se habilitara solo su núcleo médico) en la siguiente sección se puede seleccionar un nombre de usuario, se selecciona una contraseña y se confirma esa contraseña.

La opción Activo indica que el usuario está en función y podrán tener acceso al sistema esta opción esta activa por default y aparecerá representado en el listado de usuarios en color verde.

La opción guardar registra al nuevo usuario en el sistema, la opción cancelar regresa al listado de usuarios.

![](_page_14_Picture_55.jpeg)

° Editar Usuario: El listado cuenta con una sección de editar en donde se podrá modificar la información correspondiente al usuario: nombre, apellido paterno, apellido materno, dirección, estado, ciudad, número de teléfono, correo electrónico, núcleo médico al que pertenece (esta opción si es supe usuario, si es un actor perteneciente a algún núcleo, se

habilitara solo su núcleo médico) en la siguiente sección se puede seleccionar un nombre de usuario, se selecciona una contraseña y se confirma esa contraseña.

° Desactivar Usuario: Esta opción sirve para poder inactivar un usuario en el sistema, los usuarios perderán el acceso al sistema, las persona que podrá ver esta información sería un gerente general, gerente de núcleo y supe usuario mandando un mensaje que lo informe, la información que se generó se guardara como historial, en el listado de núcleo cambiara el color del estatus a Rojo indicando que esta desactivado.

Si el usuario que se está desactivando es de tipo médico, este no debe aparecer en el listado de comisiones

![](_page_15_Picture_3.jpeg)

° Comisiones: En este módulo se podrá registrar a un médico una comisión específica en base al paquete, esta comisión puede ser en porcentaje al costo del paquete o en base a un monto de dinero

Listado de Comisiones: En esta sección se mostraran las comisiones registradas con los médicos de ese núcleo, se podrán filtrar los campos por todos las columnas en esta lista: Nombre del médico, estatus (rojo desactivado, verde activo). Se podrán realizar las siguientes acciones:

• Consideraciones: el médico debe estar activo en el sistema para poder editar o agregar comisiones, en caso de no ser así, aparecerá la columna de estatus en rojo y un mensaje indicando que ese médico o pude recibir comisiones, primero debe habilitarse al usuario.

![](_page_16_Picture_39.jpeg)

Proveedores: Se necesitan registrar a los proveedores para saber cuáles son los materiales que están proporcionando.

Listado de Proveedores: En esta sección se mostraran los proveedores registrados en el sistema, se podrán filtrar los campos por todos las columnas en esta lista: RFC, Nombre del proveedor, teléfono, estatus (rojo desactivado, verde activo). Se podrán realizar las siguientes acciones:

![](_page_16_Picture_40.jpeg)

° Crear Proveedores: En el listado de proveedores aparecerá la opción de crear un nuevo proveedor, en él se podrá registrara la razón social, FRC, nombre comercial, Datos de contacto como: nombre, apellido paterno, apellido materno, dirección, CP, Estado, ciudad, teléfono, correo y la opción de activo que aparecerá activo por default al registrar.

La opción Activo indica que el proveedor está activo en el sistema y podrán aparecer en el listado de proveedores cuando se registra un nuevo material y será representado en el listado de proveedores en color verde.

La opción guardar registra al nuevo proveedor en el sistema, la opción cancelar regresa al listado de proveedores.

![](_page_17_Picture_65.jpeg)

Editar Proveedores: El listado cuenta con una sección de editar en donde se podrá modificar la información correspondiente al proveedor: traerá la razón social, FRC, nombre comercial, Datos de contacto como: nombre, apellido paterno, apellido materno, dirección, CP, Estado, ciudad, teléfono, correo y la opción de activo que aparecerá activo por default al registrar.

La opción guardar registra al nuevo proveedor en el sistema, la opción cancelar regresa al listado de proveedores.

Desactivar proveedor: Esta opción sirve para poder inactivar un proveedor en el sistema, los proveedores ya no aparecerán en los materiales cuando este desactivado, la información que

se generó se guardara como historial, en el listado de proveedores cambiara el color del estatus a Rojo indicando que esta desactivado.

![](_page_18_Picture_30.jpeg)

° Material: Los materiales son todos aquellos insumos que se utilizan en una consulta médica, estos materiales tienen características individuales uno de ellos será relacionarlo con algún proveedor, estos materiales son globales en el sistema.

Listado de Materiales: En esta sección se mostraran los materiales registrados en el sistema, se podrán filtrar los campos por todos las columnas en esta lista: Código interno, nombre, marca, estatus (rojo desactivado, verde activo). Se podrán realizar las siguientes acciones

![](_page_18_Picture_31.jpeg)

Crear Material: En el listado de materiales aparecerá la opción de crear un nuevo material, en él se podrá registrara nombre, descripción, marca, presentación (jarabe, tabletas, etc...) código interno (asignado por RubioPharma, este código es de tipo numérico), código de barras, contenido (descripción del contenido de ese material), proveedor (mostrara todos los proveedores activos al momento de registrar el material) y la opción de activar que aparecerá activa por default.

La opción Activo indica que el material está activo en el sistema y podrán aparecer en el listado de paquetes cuando se registra un nuevo paquete y será representado en el listado de materiales en color verde.

La opción guardar registra al nuevo material en el sistema, la opción cancelar regresa al listado de materiales.

![](_page_19_Picture_59.jpeg)

° Paquetes: Los paquetes sirven para agrupar materiales y tienen un precio, cada cliente que llega a Rubiopharma termina consumiendo un paquete ya que estos incluyen materiales (insumos) en cada consulta.

Listado de paquetes: En esta sección se mostraran los materiales registrados en el sistema, se podrán filtrar los campos por todos las columnas en esta lista: Código interno, nombre del paquete, descripción, precio, estatus (rojo desactivado, verde activo). Se podrán realizar las siguientes acciones:

![](_page_20_Picture_41.jpeg)

° Cliente: Los clientes son las personas que recibirán una citas, consultas, en la consulta puede o no recibir una receta médica y entregar estudios médicos, después puede recibir productos y servicios a través de una venta y pueden o no solicitar facturas.

Los clientes no pertenecen a ningún núcleo médico, pero a través de las ventas, citas y consultas se pueden sacar reportes en que núcleos ha estado.

Listado de Clientes: En esta sección se mostraran los Clientes registrados en el sistema, se podrán filtrar los campos por todos las columnas en esta lista: nombre, apellido paterno, apellido materno, teléfono, correo. Se podrán realizar las siguientes acciones:

![](_page_20_Picture_42.jpeg)

° Agenda: La agenda es la base de las citas médicas, en ella se puede buscar el espacio para realizar una consulta con determinado médico. La agenda inicia en la vista mensual del núcleo, en ella se puede filtrar la disponibilidad de los médicos del núcleo, para así poder reservar citas para clientes.

En la Agenda Mensual se mostraran las citas de todos los médicos de ese núcleo médico, se cuenta con un filtro para seleccionar la agenda para filtrar las fechas y horas disponibles de cada médico dentro del horario laboral que se estableció en el núcleo médico previamente.

Tenemos la opción de ver por colores las citas que están confirmadas mostradas en color verde, en rojo aparecen las citas canceladas, y en amarillo las citas por confirmar, de aquí la recepcionista tiene la opción de seleccionar una cita y ver el detalle de la cita mostrando: nombre del cliente, nombre del médico, fecha y hora de la cita y se podrá cambiar el estatus desde esta vista, para poder pasar de cita "sin confirmar" a cita "confirmada" o "cancelada".

Aparece la opción de agregar cita, ver la vista de la agenda semanal o la vista diaria.

![](_page_21_Figure_4.jpeg)

Agenda Semanal: Esta opción se puede ver la semana de actividades por médicos seleccionando a través de un filtro, se enlistan los días y las horas dependiendo del horario laboral establecido en el núcleo médico al seleccionar una cita este muestra el detalle de la cita mostrando: nombre del cliente, nombre del médico, fecha y hora de la cita y se podrá cambiar el estatus desde esta vista, para poder pasar de cita "sin confirmar" a cita "confirmada" o "cancelada".

Aparece la opción de agregar cita, ver la vista de la agenda semanal o la vista diaria

![](_page_22_Picture_56.jpeg)

Agenda Diaria: Esta opción se puede ver las citas de un día especifico, donde se pueden desglosar las horas entre cada cita, estas horas son calculadas al registrar el horario laboral de un núcleo médico y el intermedio entre citas. Se muestran por cada espacio el nombre del cliente mostrando en color verde las citas confirmadas, amarillas las que están por confirmar y en rojo las citas canceladas, al seleccionar una este muestra el detalle de la cita mostrando: nombre del cliente, nombre del médico, fecha y hora de la cita y se podrá cambiar el estatus desde esta vista, para poder pasar de cita "sin confirmar" a cita "confirmada" o "cancelada".

Aparece la opción de agregar cita, ver la vista de la agenda semanal o la vista diaria.

![](_page_22_Figure_3.jpeg)

## **Resultados Obtenidos**

<span id="page-23-0"></span>Se cumplio con todos los requerimientos del sistema en el plazo acordado, se hizo entrega del sistema y de la documentacion realizada, y se pacta con el cliente el mantenimiento del sistema y se habla de una segunda version.

![](_page_23_Figure_2.jpeg)

![](_page_24_Picture_38.jpeg)

![](_page_24_Figure_1.jpeg)

![](_page_24_Figure_2.jpeg)

### **Conclusiones y recomendaciones**

<span id="page-25-0"></span>Me siento muy satisfecha de mis prácticas profesionales de todo lo aprendido y el crecimiento y experiencia generada, la empresa a la que le realizamos el sistema aunque hubo momentos de complicaciones todo se superó en equipo. El sistema quedo como lo acordado y le empresa satisfecha. Aprendí mucho del trato con el cliente, el trabajo en equipo el ponerse de acuerdo para realizar las cosas cuando cada uno tiene opiniones diferentes no es tarea fácil pero hay que ser humilde para aceptar todas las opiniones.

A mis compañeros solo me queda recomendarles que disfruten las prácticas y aprovechen la oportunidad de generar experiencia en el campo laborar y tratar se sumergirse en varias áreas para encontrar que te apasiona.

Recomiendo ampliamente la empresa Gasca para realizar las practicas por ser una empresa que apoya mucho a los practicantes y aunque no es remunerada las prácticas te permite mucha flexibilidad con los horarios y te da mucho aprendizaje.

### **Retroalimentación**

<span id="page-26-0"></span>La realizacion de casos de usos y diagramas de flujo no fue tan dificil la realizacion ya que se contaba con conocimiento previos aprendidos en la universisdad. Para las vistas se utilizo html, css y php y jquery de los cuales en la universisdad fueron mas las materias que llevamos con lenguages de programacion como java y c#.

Para la realizacion del programa se utilizarn tcnologias como laravel, jquery, bootstrap, php y considera que son tecenologias de quederamos de practicar mas en la universidad.

# **Bibliografias**

<span id="page-26-1"></span><https://styde.net/>

<https://www.designer.io/es/pricing/>

[https://www.adobe.com/mx/products/illustrator.html?gclid=Cj0KCQiAuefvBRDXARIsAFEOQ9FdrNT9V](https://www.adobe.com/mx/products/illustrator.html?gclid=Cj0KCQiAuefvBRDXARIsAFEOQ9FdrNT9Vd6-_WXbo6VR-tHnD-6JryHF0y-SVOs_j5KB5Xeu54Z8vKgaAkrUEALw_wcB&sdid=KQPQK&mv=search&ef_id=Cj0KCQiAuefvBRDXARIsAFEOQ9FdrNT9Vd6-_WXbo6VR-tHnD-6JryHF0y-SVOs_j5KB5Xeu54Z8vKgaAkrUEALw_wcB:G:s&s_kwcid=AL!3085!3!302900699462!e!!g!!adobe%20illustrator)

[d6-\\_WXbo6VR-tHnD-6JryHF0y-](https://www.adobe.com/mx/products/illustrator.html?gclid=Cj0KCQiAuefvBRDXARIsAFEOQ9FdrNT9Vd6-_WXbo6VR-tHnD-6JryHF0y-SVOs_j5KB5Xeu54Z8vKgaAkrUEALw_wcB&sdid=KQPQK&mv=search&ef_id=Cj0KCQiAuefvBRDXARIsAFEOQ9FdrNT9Vd6-_WXbo6VR-tHnD-6JryHF0y-SVOs_j5KB5Xeu54Z8vKgaAkrUEALw_wcB:G:s&s_kwcid=AL!3085!3!302900699462!e!!g!!adobe%20illustrator)

[SVOs\\_j5KB5Xeu54Z8vKgaAkrUEALw\\_wcB&sdid=KQPQK&mv=search&ef\\_id=Cj0KCQiAuefvBRDXARIsAFE](https://www.adobe.com/mx/products/illustrator.html?gclid=Cj0KCQiAuefvBRDXARIsAFEOQ9FdrNT9Vd6-_WXbo6VR-tHnD-6JryHF0y-SVOs_j5KB5Xeu54Z8vKgaAkrUEALw_wcB&sdid=KQPQK&mv=search&ef_id=Cj0KCQiAuefvBRDXARIsAFEOQ9FdrNT9Vd6-_WXbo6VR-tHnD-6JryHF0y-SVOs_j5KB5Xeu54Z8vKgaAkrUEALw_wcB:G:s&s_kwcid=AL!3085!3!302900699462!e!!g!!adobe%20illustrator) [OQ9FdrNT9Vd6-\\_WXbo6VR-tHnD-6JryHF0y-](https://www.adobe.com/mx/products/illustrator.html?gclid=Cj0KCQiAuefvBRDXARIsAFEOQ9FdrNT9Vd6-_WXbo6VR-tHnD-6JryHF0y-SVOs_j5KB5Xeu54Z8vKgaAkrUEALw_wcB&sdid=KQPQK&mv=search&ef_id=Cj0KCQiAuefvBRDXARIsAFEOQ9FdrNT9Vd6-_WXbo6VR-tHnD-6JryHF0y-SVOs_j5KB5Xeu54Z8vKgaAkrUEALw_wcB:G:s&s_kwcid=AL!3085!3!302900699462!e!!g!!adobe%20illustrator)

[SVOs\\_j5KB5Xeu54Z8vKgaAkrUEALw\\_wcB:G:s&s\\_kwcid=AL!3085!3!302900699462!e!!g!!adobe%20illus](https://www.adobe.com/mx/products/illustrator.html?gclid=Cj0KCQiAuefvBRDXARIsAFEOQ9FdrNT9Vd6-_WXbo6VR-tHnD-6JryHF0y-SVOs_j5KB5Xeu54Z8vKgaAkrUEALw_wcB&sdid=KQPQK&mv=search&ef_id=Cj0KCQiAuefvBRDXARIsAFEOQ9FdrNT9Vd6-_WXbo6VR-tHnD-6JryHF0y-SVOs_j5KB5Xeu54Z8vKgaAkrUEALw_wcB:G:s&s_kwcid=AL!3085!3!302900699462!e!!g!!adobe%20illustrator) [trator](https://www.adobe.com/mx/products/illustrator.html?gclid=Cj0KCQiAuefvBRDXARIsAFEOQ9FdrNT9Vd6-_WXbo6VR-tHnD-6JryHF0y-SVOs_j5KB5Xeu54Z8vKgaAkrUEALw_wcB&sdid=KQPQK&mv=search&ef_id=Cj0KCQiAuefvBRDXARIsAFEOQ9FdrNT9Vd6-_WXbo6VR-tHnD-6JryHF0y-SVOs_j5KB5Xeu54Z8vKgaAkrUEALw_wcB:G:s&s_kwcid=AL!3085!3!302900699462!e!!g!!adobe%20illustrator)

<https://developer.mozilla.org/es/docs/Web/CSS>

![](_page_27_Picture_1.jpeg)

![](_page_28_Picture_0.jpeg)

Av. Eduardo W. Villa 202 Col. Jesús García Hermosillo, Sonora

 $(662) 120 8556$ sistemas@gascatec.com

Hermosillo, Sonora. 19/12/2019.

Por este presente se informa que la alumna Alma Daniela Valenzuela Velasco con número de expediente 210206332 termino satisfactoriamente sus practicas profesionales en el periodo de 8 de noviembre al 19 de Diciembre de 2019. Participando en la colaboración con el equipo de desarrollo de software en la elaboración del proyecto Sistema Base. Cubriendo un total 340 horas en el periodo mencionado anteriormente. Se extiende la presente Carta de terminación de prácticas profesionales, para los fines que el interesado convenga.

#### ATENTAMENTE

"La tecnología va a un paso adelante pero nosotros vamos enfrente"

MC. Eduardo Gasca Figueroa CEO Gasca Tecnologías. Tel. 6621208556 sistemas@gascatec.c  $om$ 

![](_page_28_Picture_8.jpeg)

Cel. 6621208556 - 6623735802 sistemas@gascatec.com www.gascatec.com

SIMPLIFICAMOS TODO